Nastavení Kvalita obrazu na hodnoty Nízká nebo Střední může vylepšit parametry přenosu videa v sítích nižší kvality. V režimu Noční vidění, Auto: Monitorovací zařízení určuje nejvhodnější nastavení

- RU Убедитесь, что устройство подключено к сети Wi-Fi или мобильной сети 3G/4G. При использовании сети 3G/4G оператор может взимать дополнительную плату за передачу данных.
- CZ Zkontrolujte, zda je zařízení připojeno k síti Wi-Fi nebo mobilní síti 3G/4G. Pokud používáte síť 3G/4G, můžete vám operátor účtovat poplatky za stažená data.
- HU Ellenőrizze, hogy készüléke csatlakoztatva van-e Wi-Fi vagy 3G/4G mobil hálózathoz. 3G/4G technológia használata esetén felmerülhetnek bizonyos hálózati adatátviteli költségek.
- Uistite sa, že je zariadenie pripojené k sieti Wi-Fi alebo mobilnej sieti 3G/4G. Pri používaní siete 3G/4G vám môže operátor siete účtovať poplatky za prenos údajov.
- KZ Құрылғының Wi-Fi немесе 3G/ 4G мобильді желісіне қосылғанын тексеріңіз. 3G/ 4G қолданысымен желі операторынан деректер ақысы алынуы мүмкін.
- Перевірте, чи пристрій підключено до мережі Wi-Fi або мережі для мобільного зв'язку 3G/ 4G. Якщо Ви користуєтеся мережею 3G/ 4G, оператором мережі може стягуватись плата за передач даних.

Push to talk / A beszédhez nyomja meg / Stlačte a hovorte / PTT режимі / Розмова після натиснення

A Video quality (Videominőség) beállítás Low (Alacsony) vagy Mid (Közepes) opcióra állításával javítható a videostreaming teljesítménye gyenge hálózati környezetek esetében. A **Night vision** (Éjjellátó) üzemmód Auto (Automatikus) opciója meghatározza az éjjellátó üzemmód legmegfelelőbb beállítását. On/Off (Be/Ki):Az éjjellátás mód be- és kikapcsolása.

V ponuke Night vision (Nočné videnie), Auto (Automaticky): Monitor určí najlepšie nastavenie pre nočné videnie. On (Zap.)/Off (Vyp.): Zapnite alebo vypnite nočné videnie.

Есть используется сеть с низкой пропускной способностью, для улучшения потоковой передачи видео можно выбрать в меню Качество видео параметр Низкий или Средний. В режиме ночного видения: Авто: монитор автоматически устанавливает

Pomocou aplikácie Philips In. Sight+ pripojte monitor k rovnakej sietiWi-Fi ako vaše zariadenie. Dokončite inštaláciu podľa pokynov na obrazovke. Pripojené: zelená kontrolka nepretržite svieti.

оптимальный параметр для режима ночного видения. Включение/ выключение: включение и выключение режима ночного видения.

pro noční vidění. Zapnuto/Vypnuto: Zapnutí a vypnutí režimu nočního vidění.

V ponuke Video quality (Kvalita obrazu) môže nastavenie kvality obrazu na Low (Nízka) alebo Mid (Stredná) zlepšiť výkon prenosu obrazu v prostredí s nekvalitným pripojením k sieti.

Video quality (Бейне сапасы) терезесінде бейне сапасын Low (Төмен) немесе Mid (Орташа) мәніне орнату нашар желі ортасында бейнені ағынмен беру жұмысын жақсартуы мүмкін. Night vision (Түнде көру) терезесінде Auto (Авто): Монитор түнде көру үшін ең жақсы параметрді анықтайды.

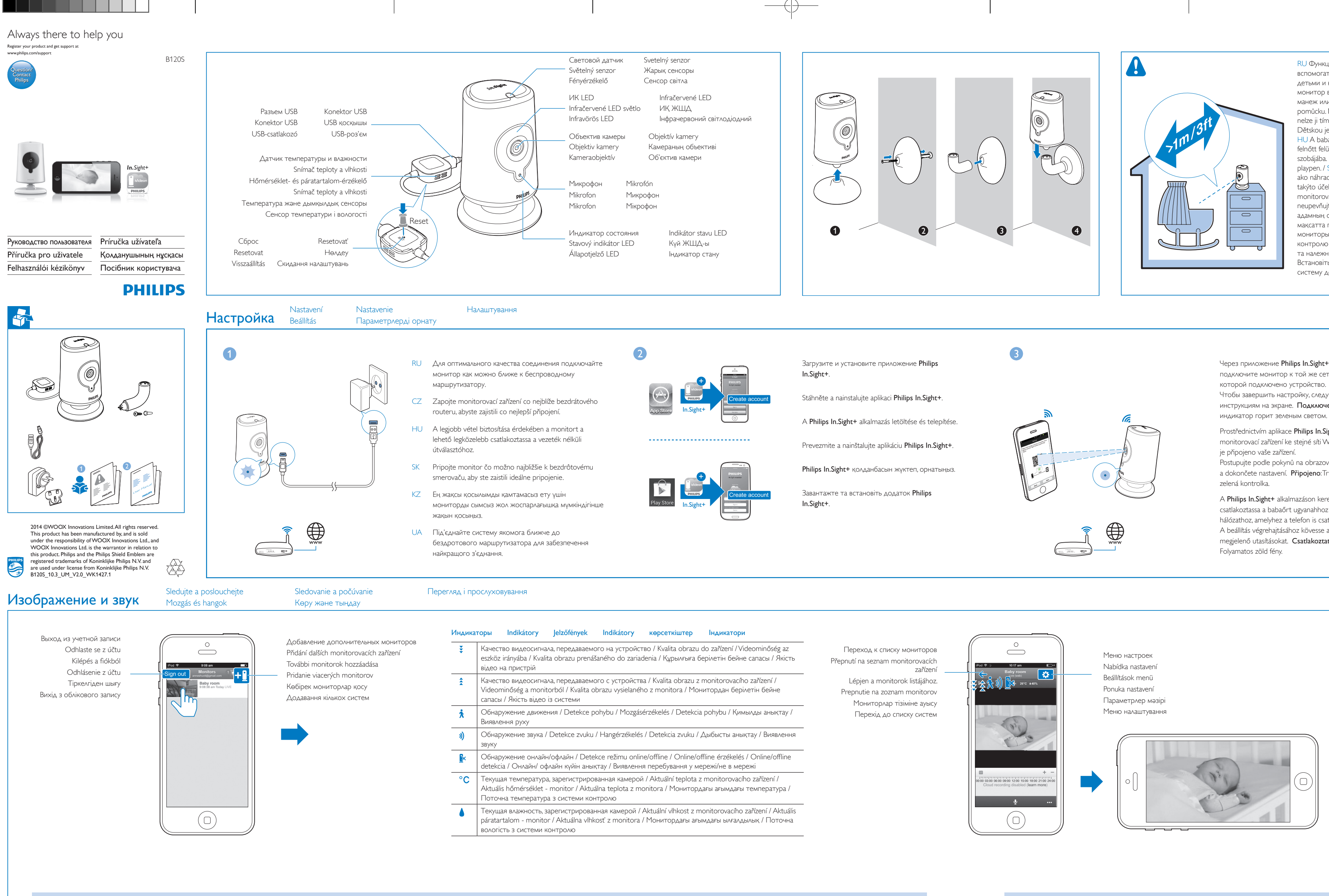

On/ Off (Қосу/Өшіру): Түнде көру мүмкіндігін қосу немесе өшіру.

У режимі Video quality (Якість відео) параметри Low (Низька) або Mid (Середня) можуть покращити потокове передавання відео за слабкого сигналу мережі. У режимі Night vision (Нічне бачення): Auto (Авто): система визначає оптимальне налаштування для режиму нічного бачення. On (Увімк.)/Off (Вимк.): увімкнення або вимкнення

режиму нічного бачення.

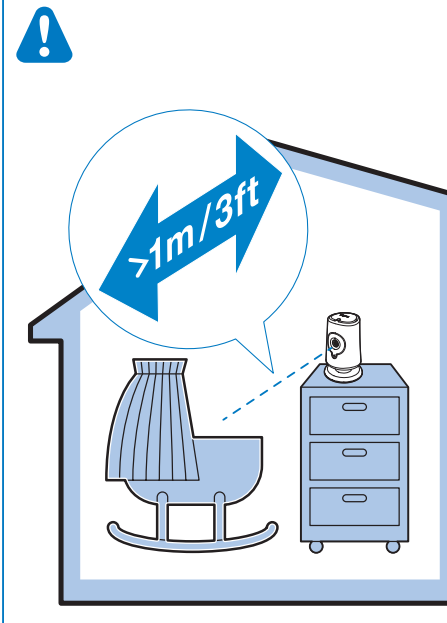

Вы можете отправлять на монитор голосовые сообщения.

Na monitorovací zařízení můžete zaslat hlasové zprávy.

Hangüzeneteket küldhet a monitorra.

- Do monitora môžete posielať hlasové správy.
- Мониторға дауыстық хабарлар жібере аласыз.

Можна надсилати голосові повідомлення системі.

**Качество видео/режим** Качество видео/режим ночного видения / Kvalita obrazu/Noční vidění / Kvalita obrazu/Nočné videnie / Бейне сапасы/Түнде көру / Video quality (Якість відео)/Night vision (Нічне бачення)

подключите монитор к той же сети Wi-Fi, к Чтобы завершить настройку, следуйте инструкциям на экране. Подключено:

Prostřednictvím aplikace Philips In.Sight+ připojte monitorovací zařízení ke stejné síti Wi-Fi, ke které Postupujte podle pokynů na obrazovce

a dokončete nastavení. Připojeno: Trvale svítí

A Philips In.Sight+ alkalmazáson keresztül csatlakoztassa a babaőrt ugyanahhoz a Wi-Fi hálózathoz, amelyhez a telefon is csatlakozik. A beállítás végrehajtásához kövesse a képernyőn megjelenő utasításokat. Csatlakoztatás:

Philips In.Sight+ қолданбасы арқылы мониторды құрылғыңыз қосылған Wi-Fi

желісіне қосыңыз. Параметрлерді орнатуды аяқтау үшін экрандағы нұсқауларды орындаңыз. Қосылған: жасыл шам әрдайым жанып тұрады.

За допомогою додатка Philips In.Sight+

підключіть систему до тієї ж мережі Wi-Fi, до якої підключено пристрій. Виконайте вказівки на екрані, щоб завершити налаштування. Під'єднано: зелений індикатор

 $\oplus$ 

світиться без блимання.

RU Функция телефона "Радионяня" предназначена для использования в качестве вспомогательного средства. Она не заменяет полностью функцию присмотра за детьми и не может рассматриваться как такое устройство. Установите детский монитор в комнате ребенка. Запрещается помещать радионяню в детскую кроватку/ манеж или устанавливать на них. / CZTato elektronická chůva představuje pouze pomůcku. Nepředstavuje náhradu zodpovědného a řádného dohledu dospělé osoby a nelze ji tímto způsobem používat. Umístěte chůvu do místnosti, kde se nachází vaše dítě. Dětskou jednotku nikdy nevkládejte do postýlky nebo ohrádky ani ji na ni nepřipevňujte. HU A babaőr célja, hogy segítséget nyújtson Önnek. Nem helyettesíti a megfelelő felelős felnőtt felügyeletét, és nem használható ilyen célokra. Helyezze a monitort a gyermeke szobájába. Never place the baby monitor inside or mount it on the baby's bed or playpen. / SKToto zariadenie na monitorovanie dieťaťa slúži len ako pomôcka. Neslúži ako náhrada za zodpovedný a náležitý dozor dospelých osôb a nesmie sa používať na takýto účel. Zariadenie na monitorovanie dieťaťa umiestnite do detskej izby. Zariadenie na monitorovanie dieťaťa nikdy neumiestňujte do detskej postieľky ani ohrádky, ani ho na ne neupevňujte. / KZ Бұл нәресте мониторы көмекші құрал ретінде жасалған. Ол ересек адамның сенімді және толық қадағалауын алмастырмайды және құралды ондай мақсатта пайдалануға болмайды. Мониторды нәресте бөлмесіне қойыңыз. Нәресте мониторын нәрестенің төсегіне немесе манежінің ішіне қоймаңыз. / UA Ця система контролю за дитиною є допоміжним пристроєм. Вона не заміняє відповідального та належного нагляду дорослих і не повинна використовуватися у таких цілях. Встановіть систему в дитячій кімнаті. У жодному разі не кладіть та не прикріплюйте систему до дитячого ліжка чи манежу.

ночного видения

tlt Video quality Auto  $\overline{\bigcirc_{\text{Done}}}$ 

Режим Push to Talk

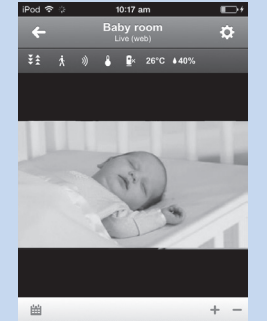

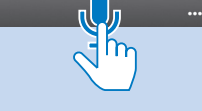

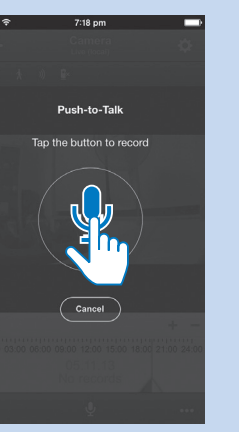

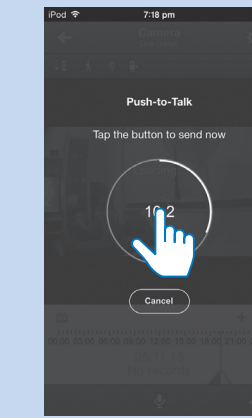

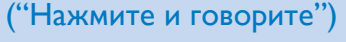

 $\dot{\Lambda}$  (i)  $\frac{1}{2}$   $\frac{1}{2}$  26°C 440% LIVE

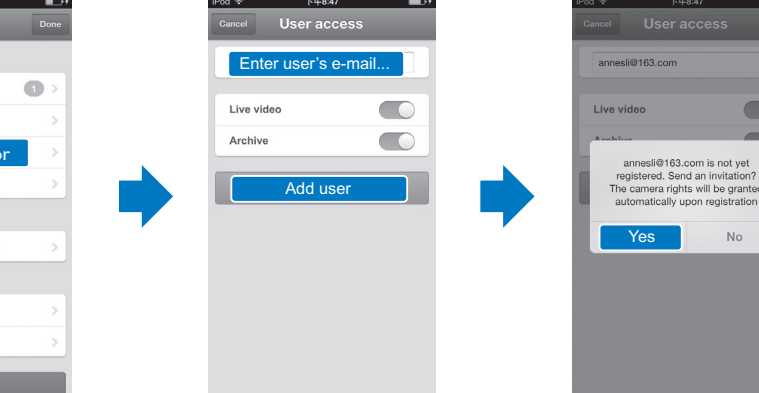

Obecné informace Síťový adaptér Model: Philips HNB050150a (a = E, B,A, U, J, K, C a X) přímý připojovací napájecí adaptér s konektorem pro výstup USB a různými typy zástrček podle jednotlivých zemí (E = zástrčka pro země EU, B = zástrčka pro Velkou Británii, A

### RU Общая информация

### Адаптер питания переменного тока

Pozorovací uhol (priečne): 60 stupňov Nočný režim: Infračervené LED, 4 metre

Модель: Philips HNB050150a (a = E, B,A, U, J, K, C и X) штекер адаптера питания с выходным азъемом USB и разъемом для других стран (E — вилка стандарта ЕС, B — вилка стандарта Великобритании,A — вилка стандарта Австралии, U — вилка стандарта США, J вилка стандарта Японии, K — вилка стандарта Кореи, C — вилка стандарта Китая) Вход: 100 —240 В перем. тока, 50/60 Гц, 0,35 А

 $=$  zástrčka pro Austrálii,  $U =$  zástrčka pro USA,  $I =$ zástrčka pro Japonsko, K= zástrčka pro Koreu, C = zástrčka pro Čínu) Vstup:AC 100–240V~; 50/60 Hz; 0,35 A MAX Výstup: 5V DC; 1,5 A Možnosti připojení: Wi-Fi 802.11 b/g/n, 2,4 GHz Aplikace: Platforma: iOS 6 nebo novější (mimo

#### Senzory **Super** Senzor okolního osvětlení

(макс.) Выход: 5 В пост. тока, 1,5 А Подключения: Wi-Fi 802.11 b/g/n, 2,4 ГГц Приложения: Платформа: iOS 6 или более поздняя (кроме iPhone 4S, iPad 2, iPod touch 4

### или более ранней версии),Android 2.3 или более поздняя

## Объектив

Режим фокусировки: Фиксированный Угол просмотра (по диагонали): 60 градуса Ночной режим: ИК LED, 4 метра

## Termékjellemzők

#### Датчики Световой датчик освещенности ИК LED

Диапазон ИК-датчика: 4 метра

#### Видео Разрешение

#### **Audio** Vstup: Monofonní mikrofon s vysokou citlivostí

Потоковая передача через Wi-Fi: 720p (высокой четкости) Видеоформат: H. 264

### Аудио

Вход: Высокочувствительный микрофон (моно) Выходная мощность Усилитель: 0,5 Вт Громкоговоритель: 8 Ом, 0,6 Вт

### CS

Сенсорлар Сыртқы жарықты қабылдағыш ИҚ ЖШД ИҚ ауқымы: 4 метр

Model: Philips HNB050150a (a = E, B,A, U, J, K, C a X) napájací adaptér s priamym pripojením, výstupným terminálom USB a typom zástrčky pre rôzne krajiny (E = zástrčka pre EÚ, B = zástrčka pre Spojené kráľovstvo,A = zástrčka pre Austráliu, U = zástrčka pre USA, J = zástrčka pre Japonsko, K= zástrčka pre Kóreu, C = zástrčka pre Čínu) Vstup:AC 100 – 240V~ 50/60 Hz, 0,35 A MAX Výstup: 5V DC, 1,5 A

**Hang** Bemenet: Nagy érzékenységű mono mikrofon Kimenet

Možnosti pripojenia: Wi-Fi 802.11 b/g/n, 2,4 GHz Aplikácie: Platforma: operačný systém iOS 6 alebo novší (okrem modelu iPhone 4S, iPad 2, iPod touch 4 alebo starších verzií), systém Android 2.3 alebo

## novší Objektív Režim zaostrenia: Pevn Snímače Senzor okolitého svetla

Infračervené LED

Dosah infračerveného snímania: 4 metre

zařízení iPhone 4S, iPad 2, iPod touch 4 nebo starší verze),Android 2.3 nebo novější Objektiv

Režim zaostření: S pevným ohniskem Úhel zobrazení (úhlopříčně): 60 stupňů Noční režim: Infračervené LED světlo, 4 metry

Infračervené LED světlo Dosah infračerveného světla: 4 metry

#### Videí Rozlišení

Streamování přes připojení Wi-Fi: 720p (vysoké rozlišení) Formát videa: H. 264

#### Video Rozlíšenie

Prúdový prenos cez Wi-Fi: 720p (vo vysokom rozlíšení) Formát videa: H. 264

Zvuk

Vstup: Mono mikrofón s vysokou citlivosťou Výstup Zosilňovač: 0,5 W

Reproduktor: 8 ohmom, 0,6W

KZ

## Жалпы ақпарат

- отправлено приглашение. Получателю приглашения потребуется загрузить и установить приложение Philips In.Sight+, а затем создать учетную запись.
- CZ Podle pokynů na obrazovce zadejte e-mail. Pozvánka byla odeslána příjemci. Příjemce si musí stáhnout a nainstalovat aplikaci Philips In.Sight+ a vytvořit účet.
- HU Az e-mailcím megadása érdekében kövesse a képernyőn megjelenő utasításokat.A rendszer ér tesítést küld a címzett számára. Miután a címzett letöltötte és telepítette a Philips In.Sight+ alkalmazást, létre kell hoznia egy fiókot.
- adresu. Príjemcovi sa odošle pozvánka. Príjemca si musí prevziať a inštalovať aplikáciu Philips In.Sight+, a potom si vytvoriť účet.
- KZ Электрондық поштаға кіру үшін экрандағы нұсқауларды орындаңыз. Шақыру алушыға жіберілді. Алушы Philips In.Sight+ қолданбасын жүктеп, орнатуы, одан кейін тіркелгі жасауы керек.
- UA Виконайте вказівки на екрані, щоб ввести електронну пошту. Отримувачу буде надіслано запрошення. Отримувачу потрібно завантажити та встановити додаток Philips In.Sight+, а потім створити обліковий запис.

 $\oplus$ 

Айнымалы ток адаптері Моделі: Philips HNB050150a (a = E, B,A, U, J, K, C және X) USB шығыс терминалы бар тікелей жалғанатын қуат адаптері және әр түрлі елдегі аша түрі (Е = ЕО ашасы, В = ҚК ашасы, А = Австралия ашасы,  $U = AKL$  ашасы,  $J = x$ апон ашасы, K= корей ашасы, C = қытай ашасы) Кіріс: 100-240 В~ 50/60 Гц, ең жоғ. 0,35 A Шығысы: 5 В тұрақты ток; 1,5 A Байланыс мүмкіндігі: Wi-Fi 802.11 b/g/n, 2,4 ГГц

Výstup Zesilovač: 0,5 W Reproduktor: 8 ohmů, 0,6 W

#### HU Általános információk

Hálózati adapter A típus neve: Philips HNB050150a (a = E, B,A, U, J, K, C és X) közvetlenül csatlakoztatható adapter USB kimeneti terminállal és különböző országokhoz kialakított csatlakozótípussal (E = EU csatlakozó, B  $=$  egyesült királyságbeli csatlakozó,  $A =$  ausztráliai csatlakozó, U = egyesült államokbeli csatlakozó, J = japán csatlakozó, K= koreai csatlakozó, C = kínai csatlakozó)

Bemenet:AC 100-240V~ 50/60 Hz, 0,35 A MAX Kimenet: 5V DC; 1,5 A Csatlakoztathatóság: Wi-Fi 802.11 b/g/n, 2,4 GHz

Alkalmazások: Operációs rendszer: iOS 6 vagy újabb verzió (az iPhone 4S, iPad 2, iPod touch 4 vagy korábbi verziók kivételével),Android 2.3 vagy újabb verzió

Қолданбалар: Платформа: iOS 6 не одан кейінгі (iPhone 4S, iPad 2, iPod touch 4 не одан бұрынғы нұсқалардан басқасы),Android 2.3 не одан кейінгі

#### Объектив Фокус режимі: Бекітілген

Көру бұрышы (диагональ): 60 градус Түн режимі: ИҚ ЖШД, 4 метр

### Бейне

Шешім Wi-Fi арқылы жіберу: 720p (жоғары айқындылық) Бейне пішін: H. 264

### Дыбыс

Кіріс: Сезімталдығы жоғары моно микрофон Шығысы Күшейткіш: 0,5 Вт Динамик: 8 Ом, 0,6 Вт

#### Objektív Fókusz üzemmód: Rögzített Látószög (átlós): 60 fok

Éjszakai mód: Infravörös LED, 4 méter

### Érzékelők Környezetifény-érzékelő

Infravörös LED nfravörös tartomány: 4 méter Videó

Resolution Folyamatos adattovábbítás Wi-Fi-n keresztül: 720p (Nagy felbontás) Videoformátum: H. 264

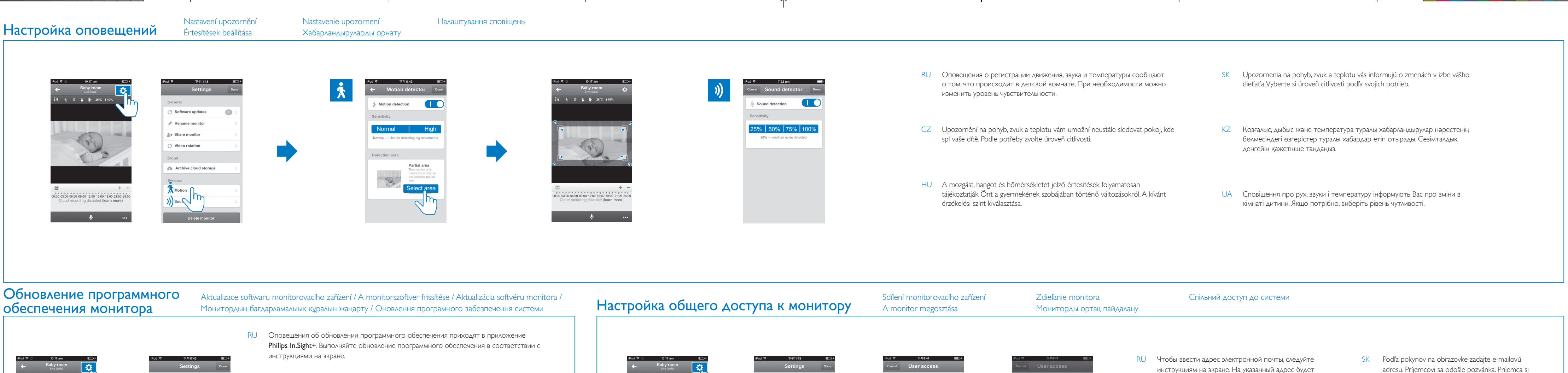

Share monit

Software updates

Å Motion

)) Sound

CZ Prostřednictvím aplikace Philips In.Sight+ budete dostávat upozornění na aktualizace softwaru. Postupujte dle pokynů na obrazovce a aktualizujte software. Software updates HU A Philips In.Sight+ alkalmazás értesítéseket küld Önnek a rendelkezésre álló szoftverfrissítésekről. A + Share monito szoftver frissítése érdekében kövesse a képernyőn megjelenő utasításokat. Video rotation SK Prostredníctvom aplikácie Philips In.Sight+ budete dostávať upozornenia na aktualizácie softvéru. Archive cloud st Podľa pokynov na obrazovke aktualizujte softvér. Å Motior KZ Philips In.Sight+ қолданбасы арқылы бағдарламалық құрал жаңартулары туралы 00 03:00 06:00 09:00 12:00 15:00 18:00 21:00 24:0 )) Sound хабарландырулар аласыз. Бағдарламалық құралды жаңарту үшін экрандағы нұсқауларды орындаңыз.  $\mathbf{u}$ 

Erősítő: 0,5 W

Hangszóró: 8 ohm, 0,6 W

SK Všeobecné informácie Sieťový adaptér AC

#### UA Загальна інформація

Адаптер змінного струму Модель: Philips HNB050150a (a = E, B,A, U,

J, K, C та X) штекер адаптера живлення для безпосереднього підключення з вихідним роз'ємом USB та типом штекера для різних країн (E = штекер для Європи, B = штекер для Великобританії,A = штекер для Австралії, U = штекер для США, J = штекер для Японії, K= штекер для Кореї, C = штекер для Китаю) Вхід: змінний струм 100–240 В, 50/60 Гц; макс.

0,35 А

Вихід: постійний струм 5 В, 1,5 А Під'єднання: Wi-Fi 802,11 b/g/n, 2,4 ГГц Додатки: Платформа: iOS 6 або пізнішої версії (крім iPhone 4S, iPad 2, iPod touch 4 або попередніх версій),Android 2.3 або пізнішої

версії

Об'єктив Режим фокусу: Фіксований

Кут огляду (по-діагоналі): 60 градуси Нічний режим: Інфрачервоний світлодіодний,

4 метри

### Сенсори

Сенсор зовнішньої підсвітки Інфрачервоний світлодіодний ІЧ діапазон: 4 метри

#### Відео

Розподільна здатність Передача даних через Wi-Fi: 720p (висока чіткість) Відеоформат: H. 264

#### Звук Вхід: Високочутливий мономікрофон Вихід Підсилювач: 0,5 Вт

Гучномовець: 8 Ом, 0,6 Вт

UA За допомогою додатка Philips In.Sight+ Ви отримуватимете сповіщення про оновлення програмного забезпечення. Щоб оновити програмне забезпечення, виконайте вказівки на екрані.

The Prezeranie upozornění (prostřednictvím předplatného) Prezeranie upozornení (prostředníctvom predplatenia) Перегляд сповіщень (через підписку)<br>
Magtekintési értesítések (a feliratkozást követően) Xaбарландыруларды қара Хабарландыруларды қарау (жазылым арқылы)

00 03:00 06:00 09:00 12:00 15:00 18:00 21:00 24:1

 $\bullet$ 

Оповещение о регистрации движения и видеозапись

Upozornění na pohyb při nahrávání videa Mozgásér tesítés videofelvétellel

Upozornenie na pohyb s nahrávaním videa Бейне жазба көмегімен қимыл хабарландыруы Сповіщення про рух із відеозаписом Оповещение о регистрации звука и запись Upozornění na zvuk při nahrávání videa Hangér tesítés videofelvétellel

Upozornenie na zvuk s nahrávaním videa Бейне жазба көмегімен дыбыс

хабарландыруы

Сповіщення про звуки з відеозаписом

Нажмите, чтобы просмотреть видеозапись Klepnutím přehrajete nahrávku videa Videofelvétel lejátszása érintésre

Ťuknutím spustíte prehrávanie video nahrávky Бейне жазбаны көру үшін түртіңіз Торкніться для перегляду відеозапису

Spuštění nebo pozastavení archivovaného videa Archivált videofelvételek indítása vagy szüneteltetése Spustenie alebo pozastavenie videa z archívu Мұрағатталған бейнені бастаңыз немесе уақытша тоқтатыңыз.

# Specifikace Technické údaje Texнічні характеристики Specifikace Texnique Texnique Texnique Specifikace Specifikace Texnique Texnique Texnique Specifikace Texnique Texnique Texnique Texnique Specifikace Specifikace Texniqu

Оповещение о регистрации движения и

видеозапись

 $\frac{1}{2}$  Motion

load more

Upozornění na pohyb při nahrávání videa Mozgásér tesítés videofelvétellel Upozornenie na pohyb s nahrávaním videa Бейне жазба көмегімен қимыл хабарландыруы Сповіщення про рух із відеозаписом

Список оповещений Seznam upozornění Ér tesítések listája Zoznam upozornení Хабарландырулар

тізімі

Список сповіщень

powered by

### ivideon

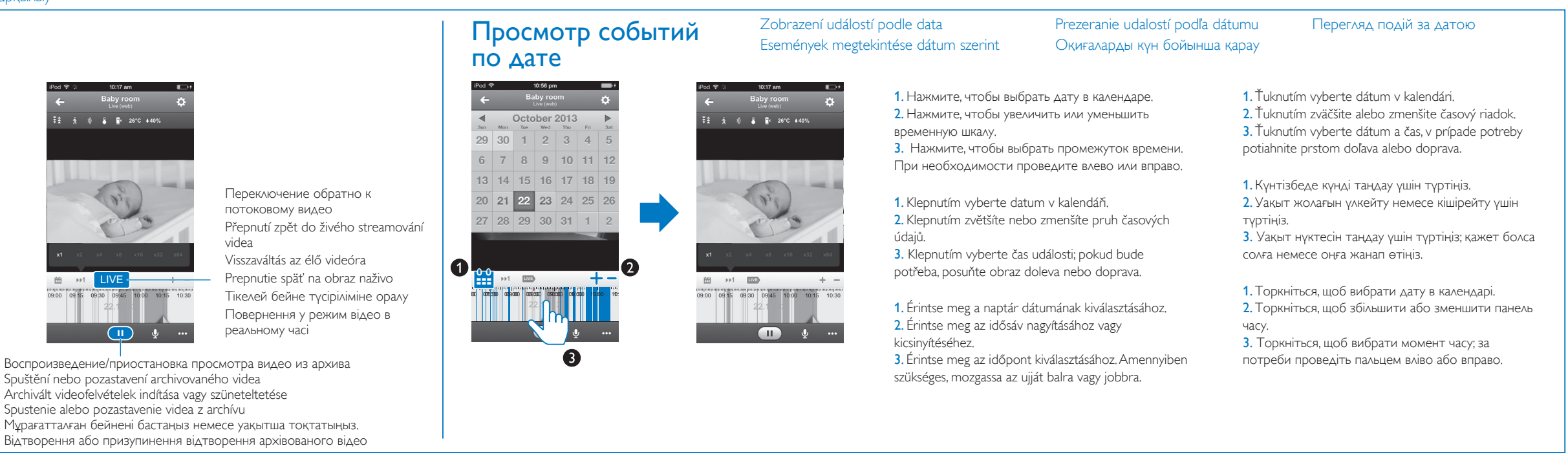